## **Enhancements and Bug Fixes of Note**

1) Collection > Print Field Inspections was not allowing all applicable inspection types and activities to be selected. This has been fixed.

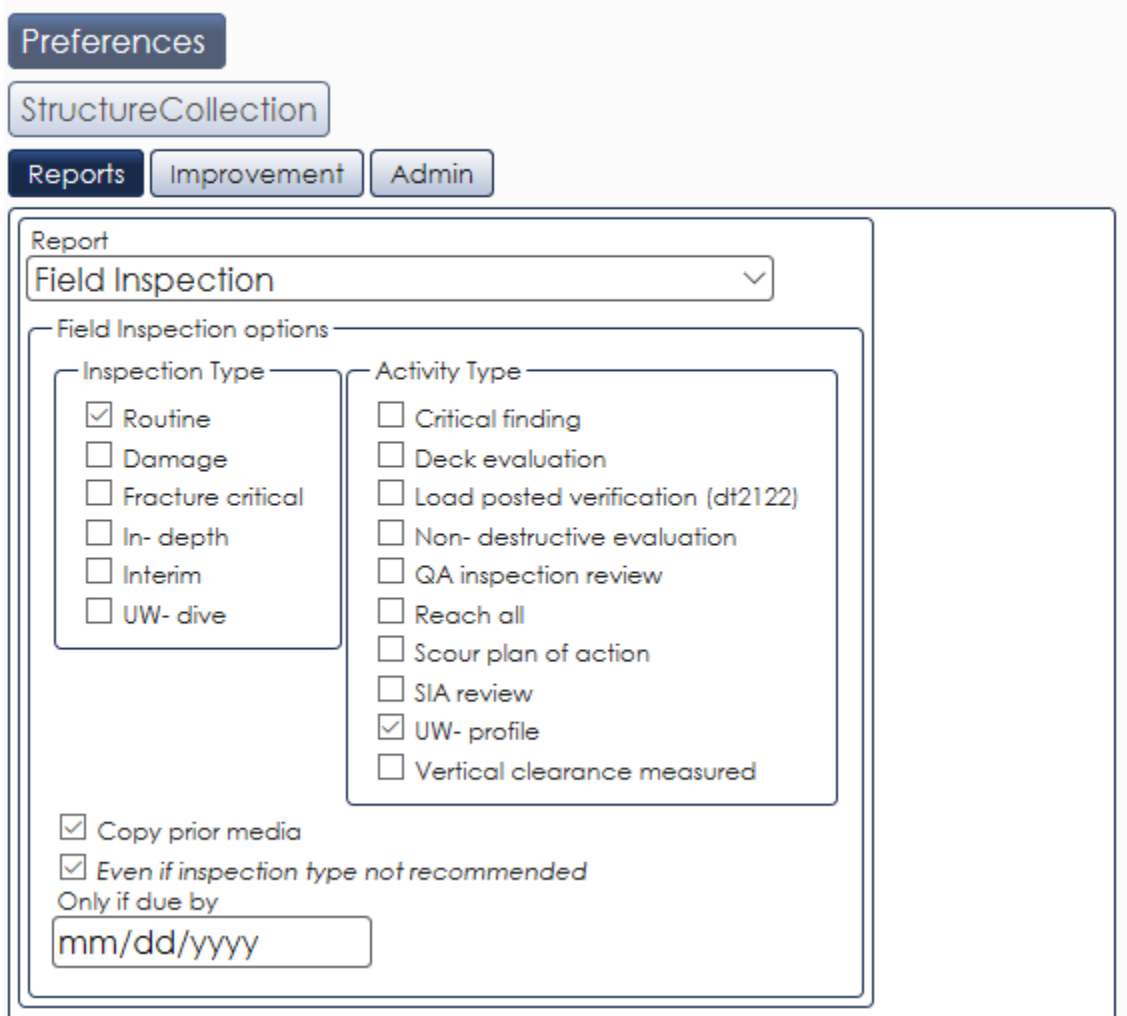

2) Reports can now be saved and added to Home Page Quick Start dropdown. Click on the star next to the dropdown to add a report to your "favorite reports".

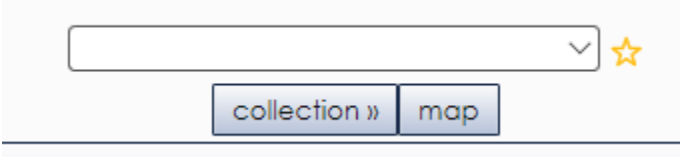

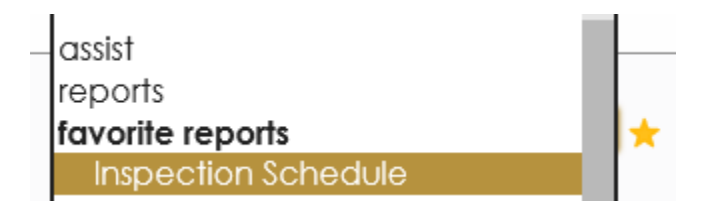

3) Added "Fix" link for complete disabled reasons and on complete actions for inspections. This link will help direct the inspector to the tab or field that has missing data disabling completion of the inspection. Fix links are not programmed for all HSIS rules at this time.

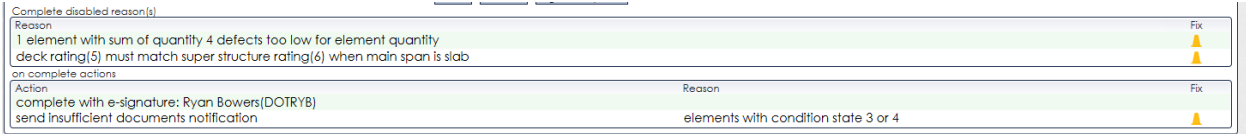

- 4) Inspection rules for when a uw-profile is required have been updated to reflect the criteria in the April 2018 Technical Bulletin.
- 5) Inspectors can now select which substructure elements were inspected as part of an inspection. There is a checkbox to select for indicating if a substructure was inspected or not.

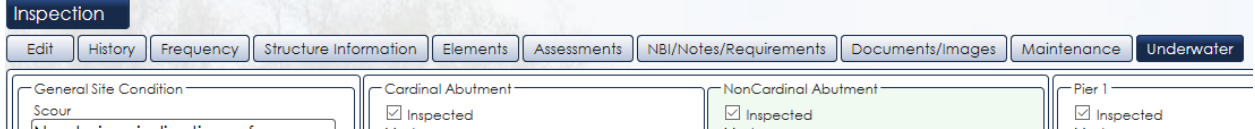

## **Known Bug**

We have been made aware of a bug in this release. Some inspectors are getting a complete disabled reason for an inspection stating documents are missing even though they attached files to the inspection. An example of the message is shown below.

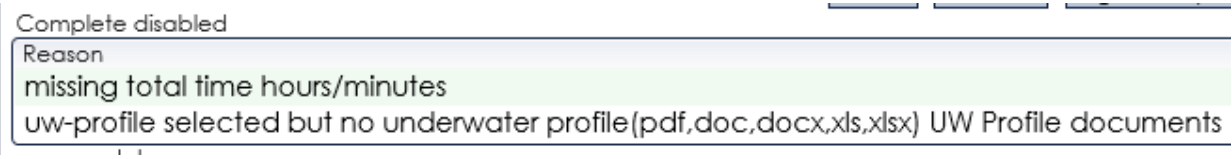

When this occurs, the uploaded files can be viewed if you navigate to the inspection folder under "files". However, if you look next to "document" above the choose file button on the documents/images tab, the file name will not be listed. See the image below.

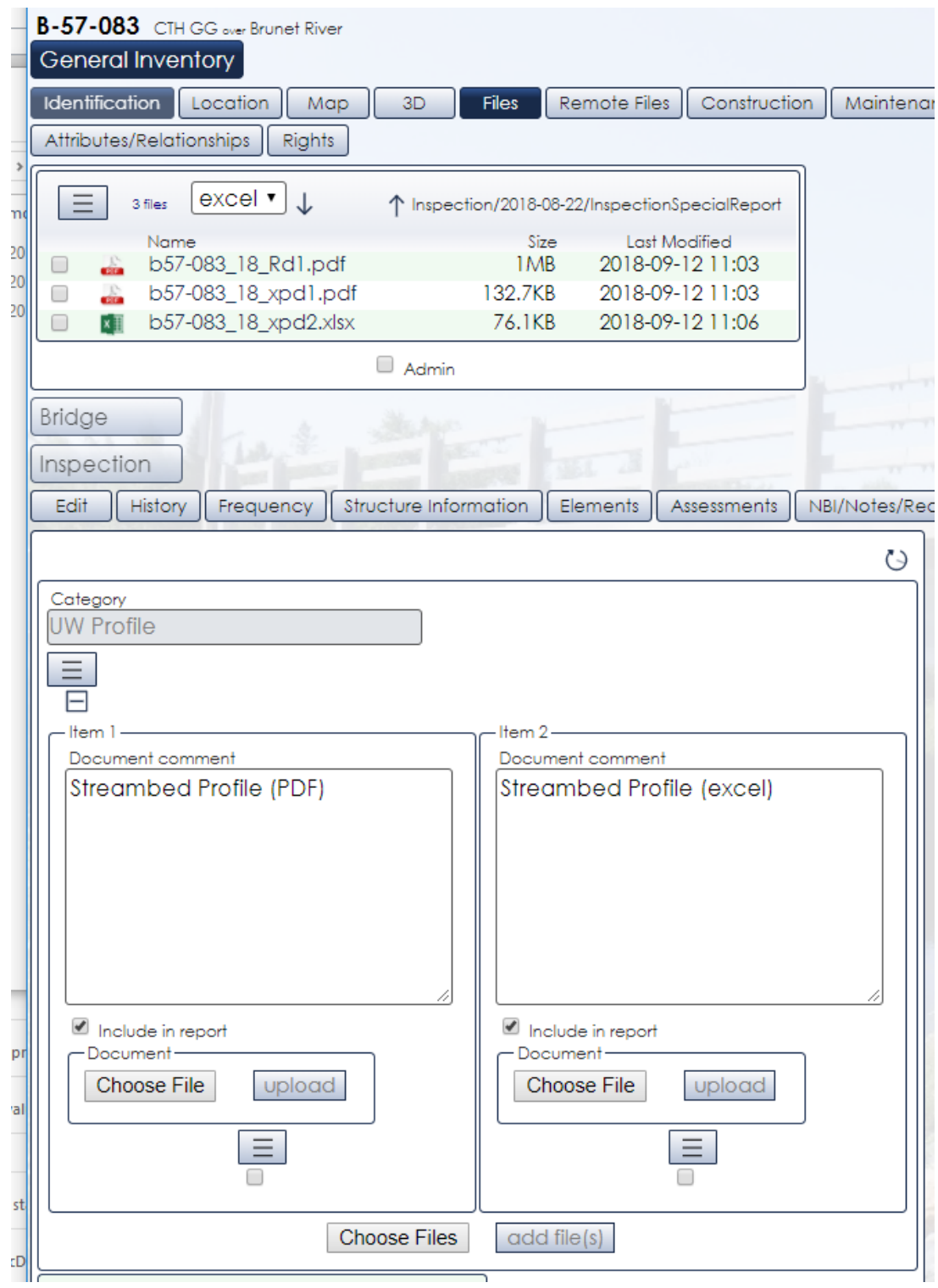

We are working on releasing a fix for this bug. A temporary solution to this is to try uploading the file again. After two to three attempts, the file will be listed and the complete disabled reason will be gone.

Additional bugs not mentioned above have been fixed in this release. Release notes for this and previous versions are found in HSIS under "Help".

If you discover any bugs, or have suggestions for enhancements, please emai[l ryan.bowers@dot.wi.gov.](mailto:ryan.bowers@dot.wi.gov)